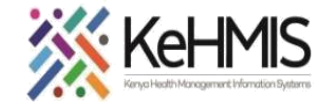

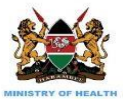

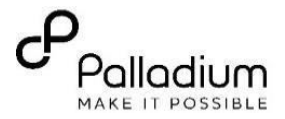

## **SOP: Inventory Stock Setup Operations Guide**

**(Last update: March 2024)**

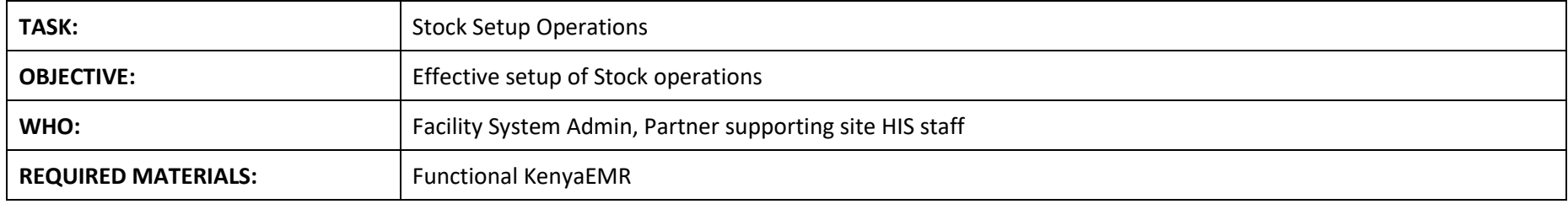

## **SECTION 1: Assigning stock user Roles**

Permissions Assignment: Assign specific permissions to each role based on the tasks they need to perform. These permissions typically include actions like creating, editing, deleting, and viewing certain types of content or data.

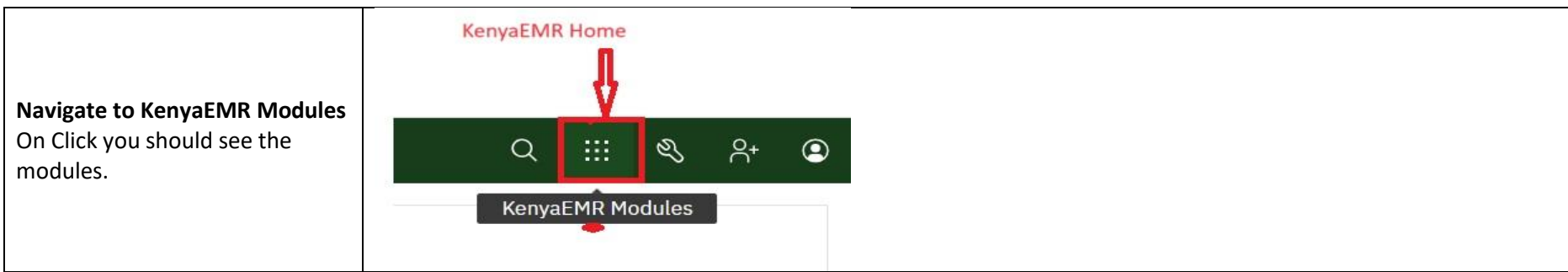

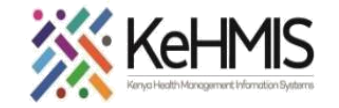

 $\Gamma$ 

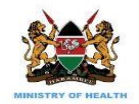

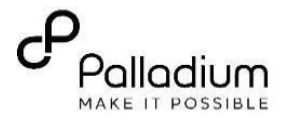

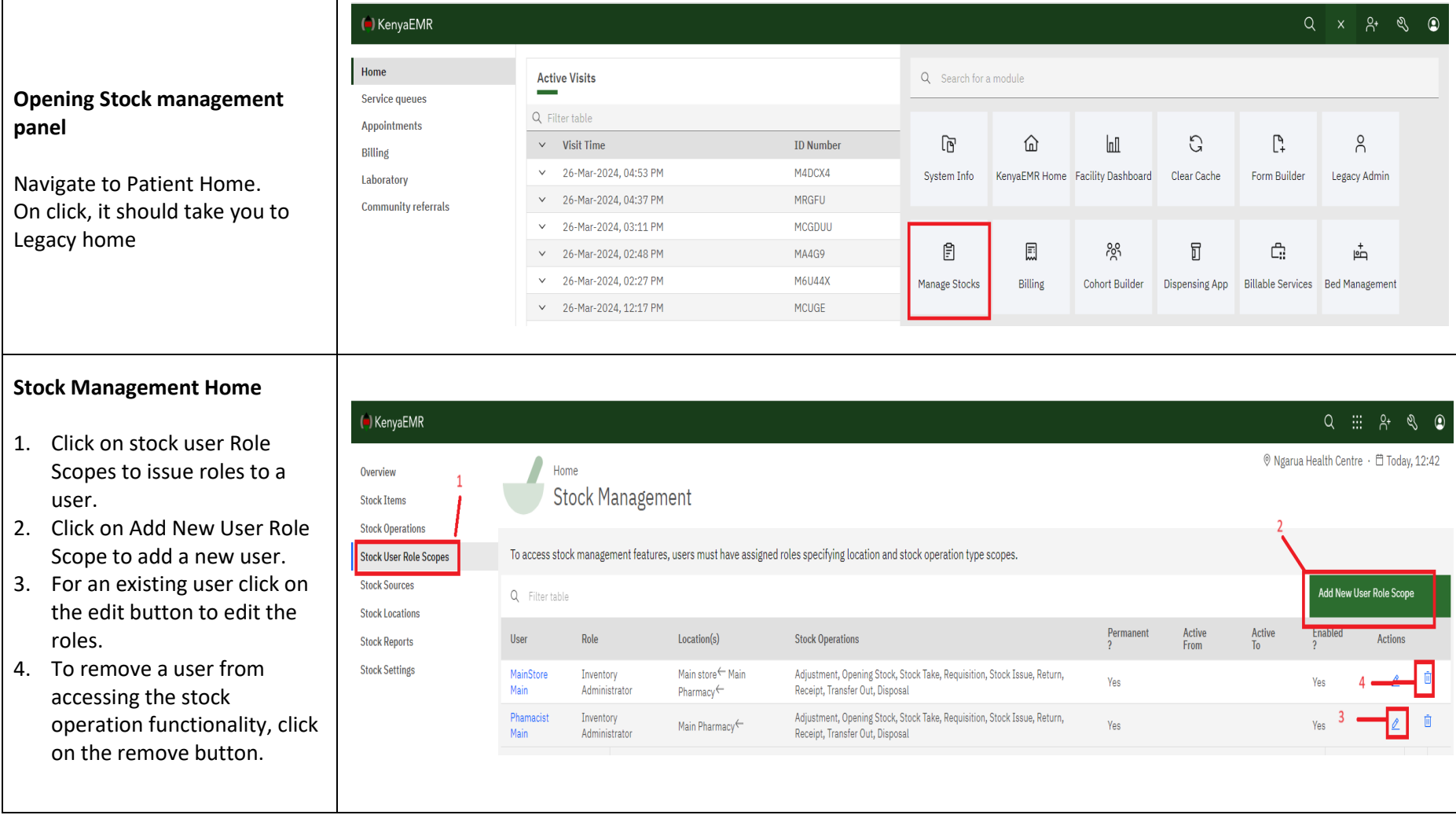

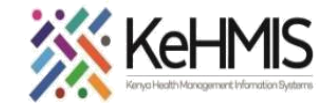

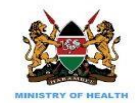

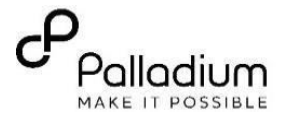

## **User Roles Review**

- 1. User search filter helps with the searching of users in th system. Click on the username to proceed.
- 2. Select the user's role.
- 3. Ensure you check both enabled and permanent users. Users working on a short-term period ensure you click on enabled and select the period from calendar.
- 4. Select the user roles based on the tasks handled by the user.
- 5. Select the location where user will be based and ensure to activate the location.
- 6. Click on save to submit.

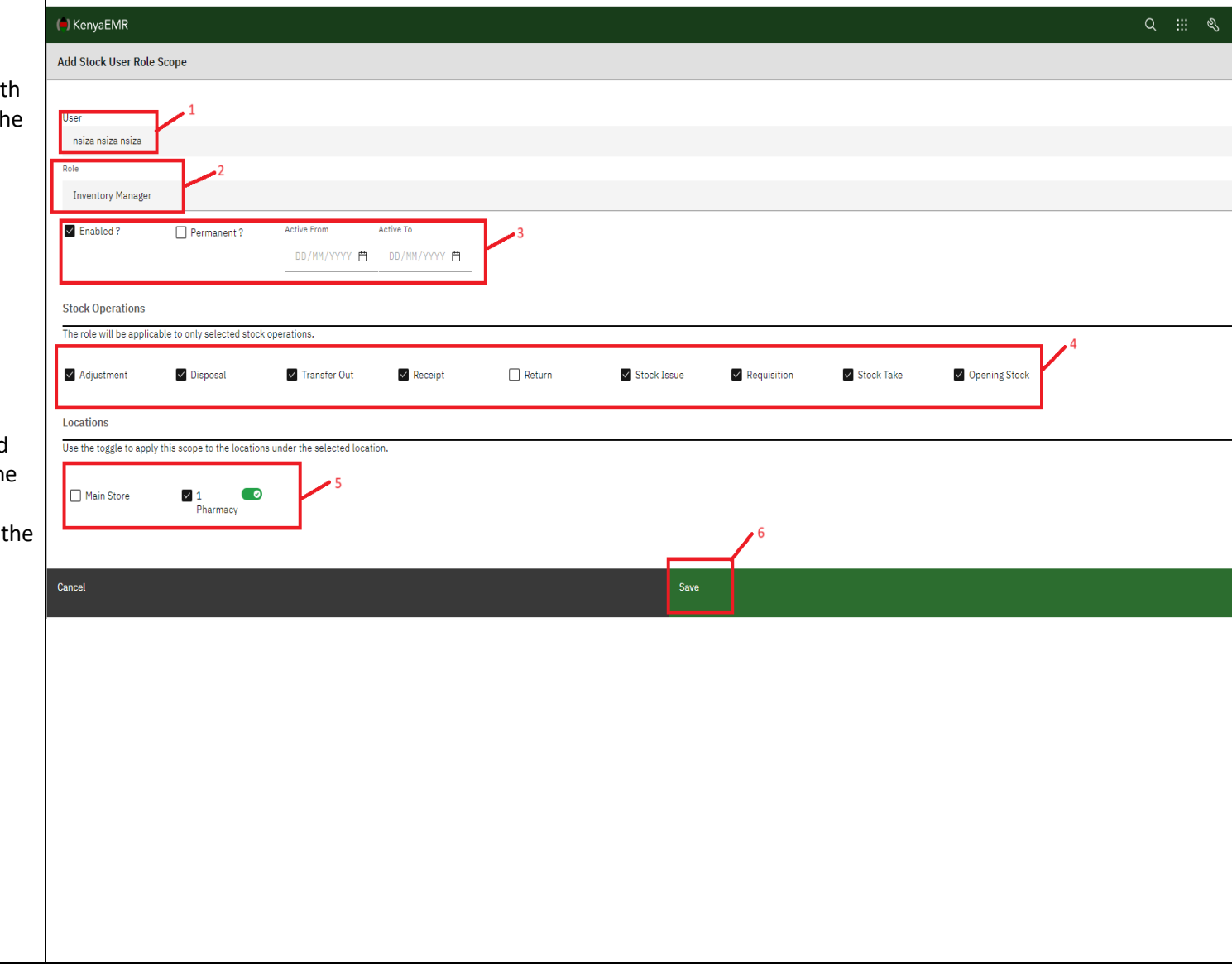

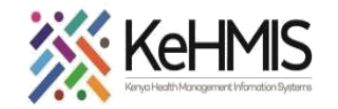

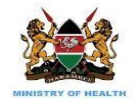

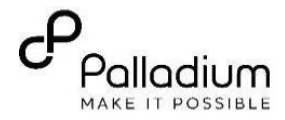

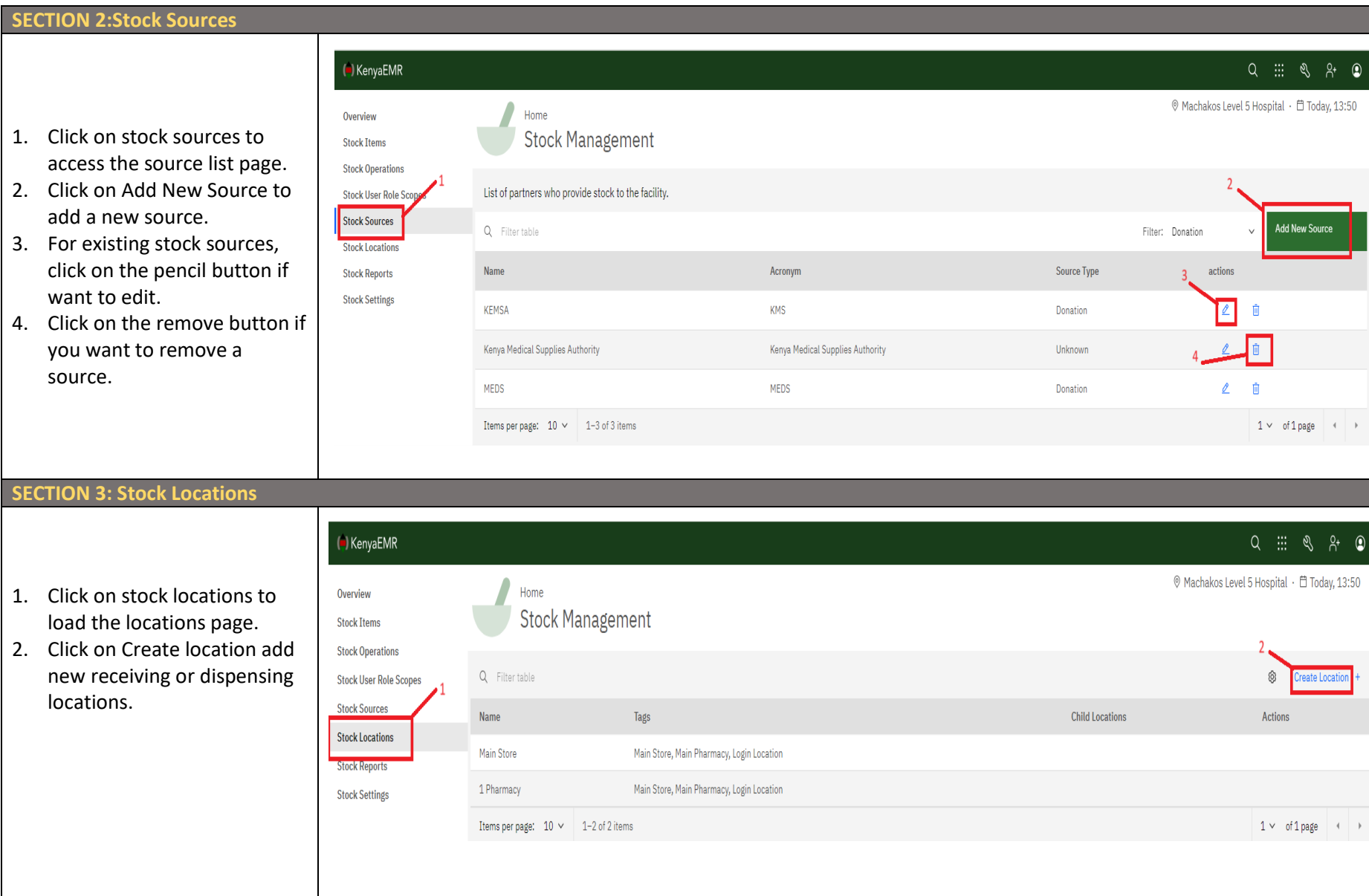

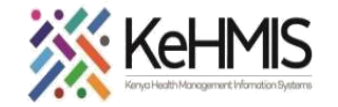

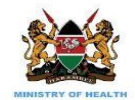

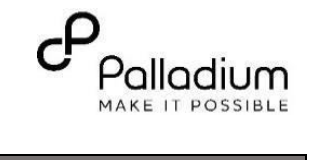

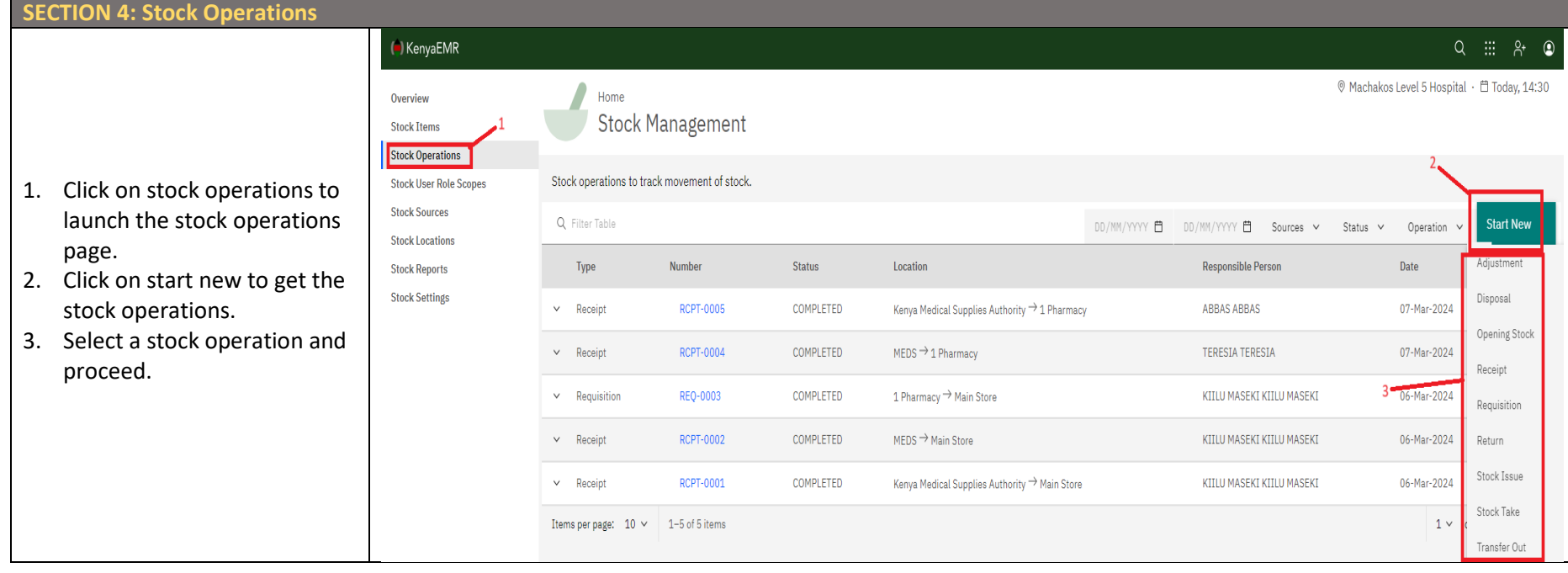